#### **ROMÂNIA** MINISTERUL EDUCAȚIEI UNIVERSITATEA "DUNĂREA DE JOS" DIN GALAȚI

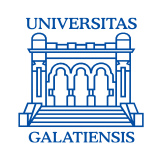

#### **Anexa 9 la Hotărârea Consiliului de administrație nr. 19 din 16 februarie 2024**, Rector, Prof. univ. dr. ing. Puiu Lucian GEORGESCU

# **PROCEDURA OPERAȚIONALĂ PRIVIND MANAGEMENTUL DEPOZITULUI DIGITAL INSTITUȚIONAL**

Avizat,

Prorector activitatea didactică, asigurarea calității și relații internaționale Prof. univ. dr. ing. Elena MEREUȚĂ

Verificat, Sef Serviciu bibliotecă, Ing. Mioara VONCILĂ

> Elaborat, Ana-Maria CRĂCIUN

*Avertisment:*

*Documentul de față este proprietatea Universității* "*Dunărea de Jos din Galaț*i"*, difuzat în regim CONTROLAT și destinat utilizării exclusive pentru propriile cerințe. Utilizarea integrală sau parțială a acestei proceduri sau reproducerea în orice publicație și prin orice procedeu este interzisă fără acordul scris al conducerii UDJG. Reproducerea și difuzarea documentului sunt în exclusivitate dreptul UDJG.*

Str. Domnească nr. 47, cod postal 800008, Galați, România, tel: +40 336 130 109, fax: +40 236 461 353, e-mail: rectorat@ugal.ro, web: www.ugal.ro Operator înscris sub nr. 36338 în registrul de evidență a prelucrărilor de date cu caracter personal.

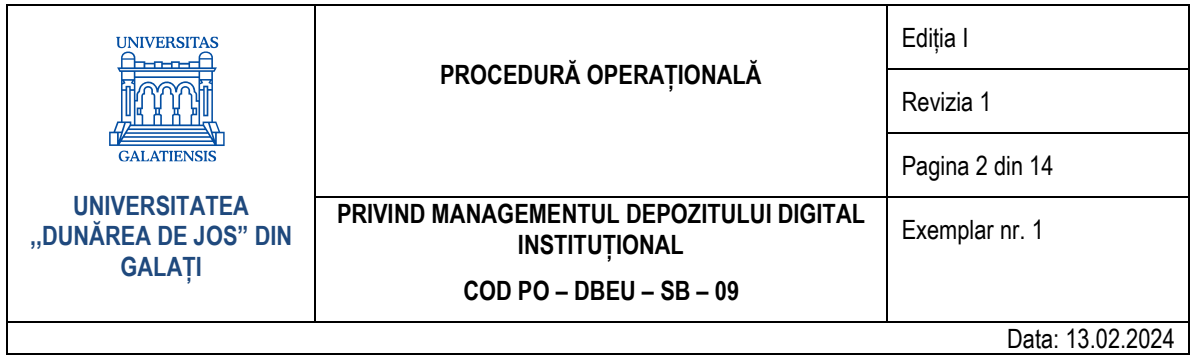

# **CUPRINS**

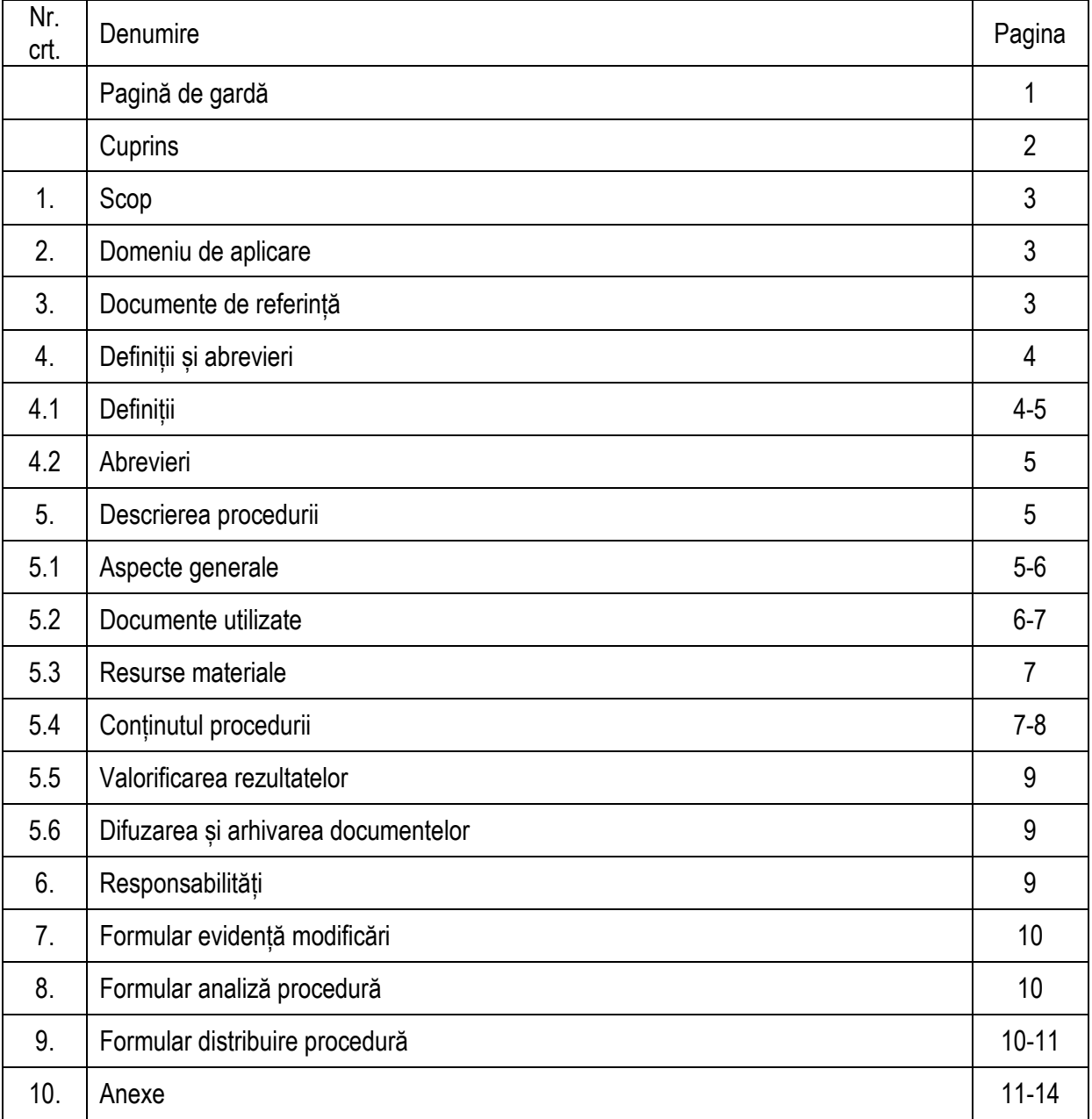

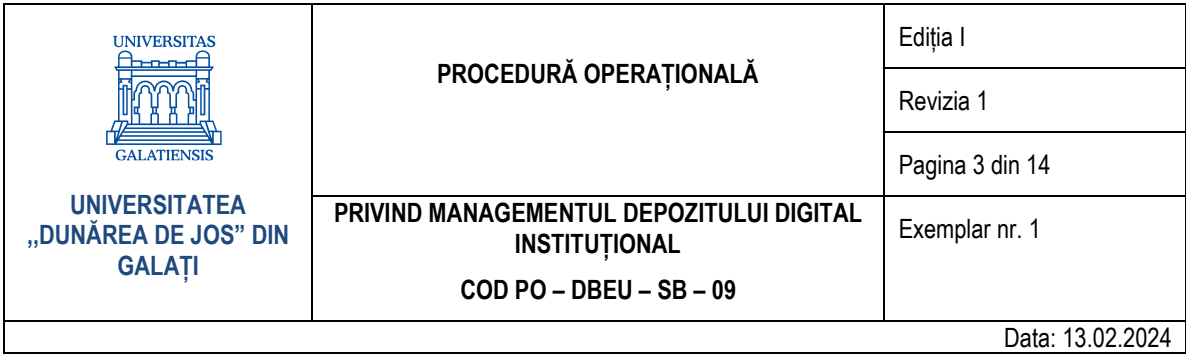

#### **1. Scop**

Procedura operațională are ca scop principal crearea și gestionarea unui sistem fiabil de prezervare centralizată, pe termen lung, a producției științifice a Universității "Dunărea de Jos" din Galați, creșterea vizibilității instituției și promovarea rezultatelor științifice și didactice.

#### **2. Domeniu de aplicare**

Procedura operațională se aplică de către Compartimentul Catalogarea, clasificarea și indexarea publicațiilor, comunitatea academică și reprezentanții secretariatelor din cadrul facultăților.

### **3. Documente de referință**

- Legea nr. 8/1996 privind dreptul de autor și drepturile conexe;
- Legea nr. 135/2007 privind arhivarea documentelor în formă electronică;
- Legea nr. 182/2000 privind protejarea patrimoniului cultural național mobil;
- Legea nr. 186/2003 republicată privind susținerea și promovarea culturii scrise;
- Legea bibliotecilor nr. 334/2002, republicată în Monitorul Oficial Partea I, nr. 132/11.02.2005;
- Legea nr. 544/2001 privind liberul acces la informațiile de interes public;
- Hotărârea nr. 681/2011 privind aprobarea Codului studiilor universitare de doctorat;
- Hotărârea Guvernului nr. 134/2016 pentru modificarea și completarea Codului studiilor universitare de doctorat, aprobat prin Hotărârea Guvernului nr. 681/2011;
- Regulamentul de organizare și funcționare a depozitului digital instituțional ARTHRA al UDJG (Anexa nr. 1 la Hotărârea Senatului nr. 86 din 24 iunie 2019);
- Regulamentul de organizare și funcționare al BUDJG (Anexa nr. 2 la Hotărârea Senatului nr. 86/24.06.2019);
- Regulamentul serviciilor pentru utilizatorii BUDJG (Anexa nr. 3 la Hotărârea Senatului nr. 86/24.06.2019);
- Directiva 2001/29/EC din 22 mai 2001 privind armonizarea anumitor aspecte ale dreptului de autor și drepturilor conexe în societatea informațională;
- Concluziile Consiliului European asupra digitizării și accesibilității on-line a materialului cultural (2006/C 297/01);
- Recomandarea Comisiei din 24 august 2006 privind susținerea procesului de digitizare, accesul online și conservare digitală a materialului cultural, în concordanță cu termenii prevăzuți în Directiva 2001/29/EC;
- Decizia 456/2005/CE privind instituirea unui program comunitar multianual care să permită un conținut digital european;
- Directiva 2004/48/CE privind punerea în aplicarea drepturilor de proprietate intelectuală;
- Biblioteca Națională a României, Ghid de digitizare Pilonul tematic Biblioteci (versiunea 01/30.10.2009);
- Biblioteca Națională a României, Studiu de fezabilitate privind digitizarea, prezervarea digitală și accesibilitatea on-line a resurselor bibliotecilor, București, 2007;
- Documentația Dspace 6.x, https://wiki.duraspace.org/display/DSDOC6x/DSpace+6.x+Documentation;
- Manualul de utilizare Koha.

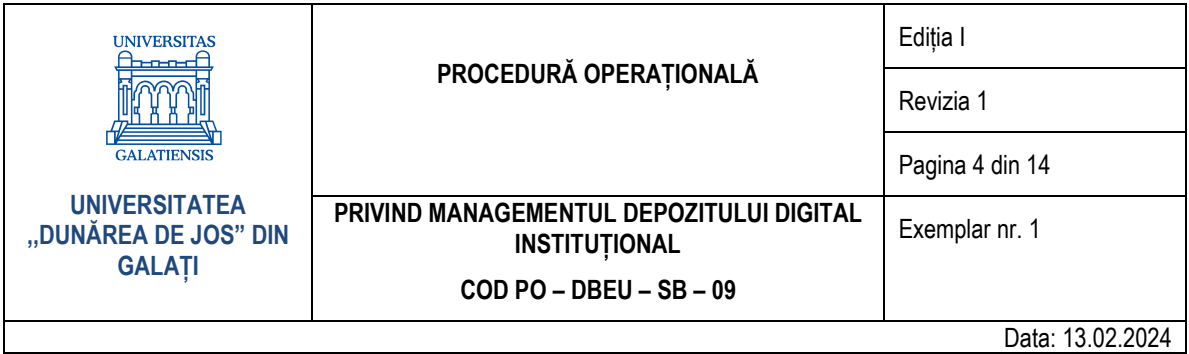

## **4. Definiții și abrevieri**

### **4.1. Definiții**

- Accesul deschis accesul neîngrădit, gratuit și permanent la documentele online care permite vizualizarea, descărcarea, distribuirea, crearea de opere derivate în orice mediu, realizate într-o formă corectă și responsabilă în limitele cadrului legal;
- Arhivarea procesul de conservare a documentelor în depozitul digital conform unor criterii prestabilite;
- Autoarhivarea procesul de conservare de către autor, în mod individual, a publicațiilor proprii conform criteriilor prestabilite;
- Depozitul digital instituțional arhivă electronică deschisă creată la nivelul unei instituții în vederea acumulării, stocării, conservării și diseminării rezultatelor activității științifice;
- Autorul persoana fizică care, prin efort creativ, a creat o operă sau un alt produs intelectual, asupra căruia acesta deține drepturile de proprietate intelectuală în conformitate cu Legea nr. 8/1996 privind dreptul de autor și drepturile conexe;
- Dreptul de autor termenul juridic care desemnează drepturile recunoscute creatorilor de opere de creație intelectuală. Se aplică operelor publicate și nepublicate, finalizate și nefinalizate;
- Deponentul persoana fizică (autorul) sau juridică (editura) care deține drepturile exclusive asupra documentului și care include documentul în depozitul digital instituțional;
- *Licența Creative Commons* modalitatea simplă și standardizată prin care autorul poate oferi permisiunea de a partaja și utiliza opera astfel încât conținutul să poată fi copiat, difuzat, redactat, derivat etc. în funcție de tipul licenței;
- Vedeta de subiect cuvântul sau grupul de cuvinte scoase în evidență în textul unui document și care sunt conținute în acesta;
- Indexarea operațiunea de descriere a conținutului unui document. Prin indexare se oferă utilizatorului accesul la document pe baza subiectului, cu ajutorul vedetelor de subiect;
- Metadatele orice date referitoare la datele specifice creării unui obiect digital și care se referă la descrierea informațiilor caracteristice (legate de publicarea acestuia, format, drepturi, etc.);
- Metadatele descriptive descriu conținutul resursei digitale astfel încât aceasta să poată fi regăsită/localizată când este căutată și totodată să poată fi diferențiată de alte resurse similare;
- Metadate de prezervare metadatele tehnice (formatul, data digitizării, caracteristici tehnice ale obiectului digital, etc.) și metadatele administrative (cu referire la aspecte ce țin de gestionarea documentului digital, livrare, distribuție, informații legate de drepturi asupra obiectului digital);
- Digitizarea procedeul prin care informația este capturată în format digital (imagine, document text, fisier audio, etc.) cu ajutorul unui echipament tehnic digital (cameră digitală, scanner, etc.);
- Documentul/Fișierul imagine digitală master rezultatul materialului analog transformat, respectiv convertit printr-un proces de reformatare digitală (prin scanare, fotografiere cu aparat digital, etc.). Pentru "documentele născute digital", adică cele care nu au fost supuse procesului de reformatare digitală, documentul imagine digitală master reprezintă documentul original în sine;
- OCR (Optical Character Recognition) procesul de recunoaștere cu acuratețe a literelor prin care un program citește imaginea scanată a unui text și o transpune într-un fișier text;
- TIFF (*Tagged Image File Format*) formatul folosit, în general, pentru imagini de înaltă calitate și pentru stocare arhivată; alegerea standard pentru scanarea textului alb-negru ca imagine sau imagini color folosind 24-bit adâncime de culoare;

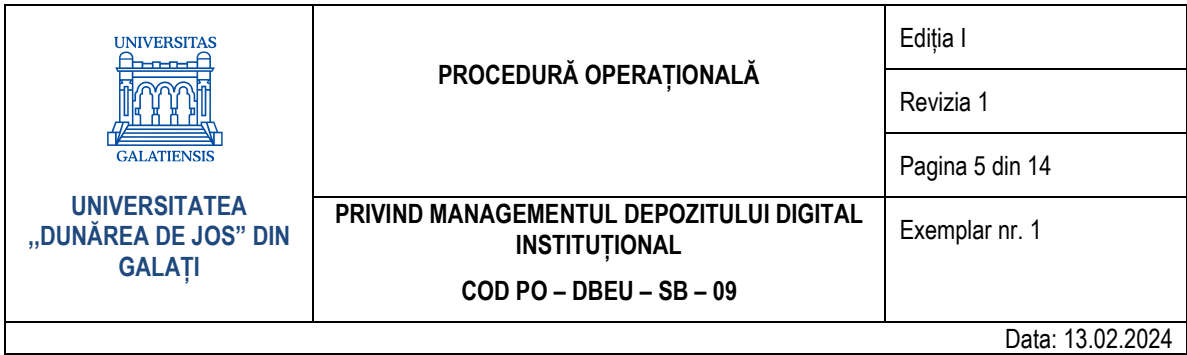

- GIF (*Graphics Interchange Format*) formatul universal, fără copyright, foarte folosit pentru Internet, recunoscut de orice nagivator, fără să aibă nevoie de plugin-uri; comprimă imaginea fără pierderi de calitate, până la dimensiuni foarte mici, cu posibilitate de animare și poate gestiona transparența;
- JPEG (*Joint Photographic Experts Group*) formatul universal, fără copyright, recunoscut de orice program de vizionare și prelucrare a imaginilor; soluție foarte bună privind raportul calitate-dimensiuni; cel mai folosit format pentru arhivarea fotografiilor, utilizat aproape exclusiv pentru afișarea fotografiilor pe Internet, codificare pe 24 biți (până la 16 milioane de culori);
- PNG (*Portable Network Graphics*) formatul universal, folosit pentru Internet, recunoscut de orice nagivator modern, fără să aibă nevoie de plugin-uri; comprimă imaginea fără pierderi de calitate, până la dimensiuni foarte mici. Poate gestiona transparența mai bine decât formatul GIF;
- PDF (*Portable Document Format*) formatul folosit în principal pentru livrarea/expunerea documentelor imagine; este necesară aplicația Adobe pentru vizualizare sau un program similar;
- WAV (*Wave Windows Media*) formatul digital standardizat folosit pentru stocarea fișierelor audio; fișierele sunt de dimensiuni mari;
- MPEG (Moving Picture Experts Group) formatul digital standardizat folosit adesea pentru crearea înregistrărilor audio și video care sunt distribuite/care pot fi accesate pe internet;
- AVI (*Audio/Video Interleave*) formatul audio-video standardizat care conferă calitate bună și dimesiune scăzută fișierului;
- SHERPA/JULIET bază de date care include politicile de acces deschis ale finanțatorilor cercetărilor stiințifice;
- SHERPA/RoMEO bază de date care include politicile editoriale de copyright și autoarhivare ale editorilor.

### **4.2. Abrevieri**

- **■** UDJG Universitatea "Dunărea de Jos" din Galați;
- DDI Depozitul digital institutional;
- **E** BUDJG Biblioteca Universității "Dunărea de Jos" din Galați;
- CCCIP Compartimentul Catalogarea, clasificarea și indexarea publicațiilor;
- SSB Seful Serviciului bibliotecă;
- CC Creative Commons;
- PO Procedură operațională.

# **5. Descrierea procedurii**

### **5.1. Aspecte generale**

- a) Dezvoltarea DDI al UDJG, ARTHRA, este posibilă prin înregistrarea de documente care au fost supuse procesului de digitizare (publicații tipărite) și născute digital. Un document tipărit original poate fi supus procesului de digitizare pentru a fi inclus în DDI numai dacă dreptul patrimonial de publicare online aparține universității sau dacă există acorduri cu proprietarii;
- b) Înregistrarea documentelor în DDI se poate realiza prin două modalități: arhivare (bibliotecarul din cadrul CCCIP) și autoarhivare (autor-cadru didactic/doctorand etc.). Selecția documentelor în vederea arhivării în DDI se face pe baza criteriilor prevăzute în *Regulamentul de organizare și funcționare a depozitului digital instituțional ARTHRA al UDJG*;

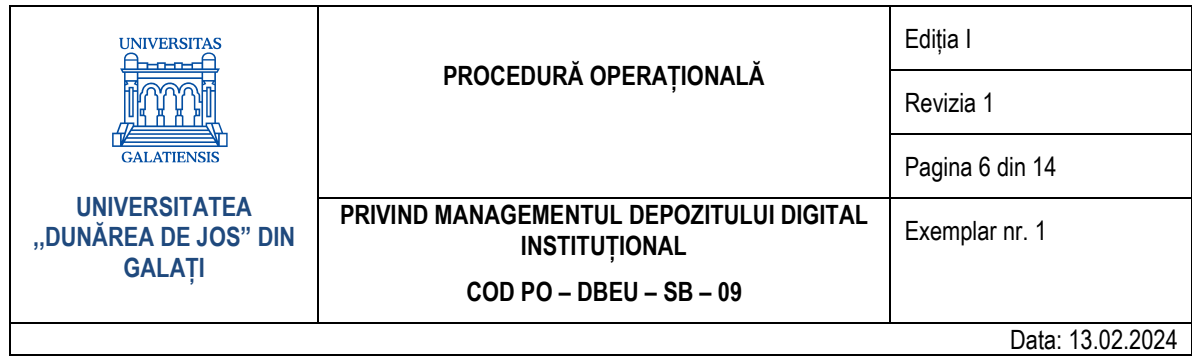

- c) Sunt prioritare, din punct de vedere legislativ, lucrările care nu intră sub incidența dreptului de autor, lucrările originale realizate în cadrul bibliotecii, apoi documentele pentru care s-a obținut permisiunea de publicare în acces deschis/restricționat, în conformitate cu prevederile legale în vigoare;
- d) DDI al UDJG este structurat în comunități, subcomunități și colecții;
- e) Tipurile de documente care sunt incluse în DDI al UDJG sunt:
	- teze de doctorat și rezumate;
	- lucrări de licență, disertații sau rezumate ale acestora;
	- rapoarte de cercetare;
	- lucrări științifice publicate în cadrul sesiunilor de comunicări științifice din universitățile partenere;
	- articole din publicațiile științifice editate de către universitățile partenere;
	- **■** lucrări bibliografice;
	- cursuri ale cadrelor didactice:
	- îndrumare de laborator: tutoriale: teste:
	- aplicații specifice;
	- documente audio-video folosite drept material didactic etc.
- f) Pentru arhivarea documentelor în DDI se recomandă utilizarea următoarelor formate: Adobe PDF, Microsoft Excel, Microsoft PowerPoint, JPEG, GIF, WAV, MP3 și MPEG;
- g) Pentru digitizarea documentelor originale este folosit un software de recunoaștere optică a caracterelor (OCR). Acest proces este realizat cu un scanner care are un soft de scanare a textelor cu recunoaștere optică de caractere. OCR ia o imagine scanată a paginii și o convertește în text. O altă modalitate de captură a textului este crearea unei imagini digitale a textului. Caracteristicile pe care le pot avea imaginile de captură ale textului sunt menționate în *Regulamentul de organizare și funcționare a depozitului digital instituțional ARTHRA al UDJG*;
- h) Fișierele atașate înregistrărilor bibliografice vor fi denumite după un anumit tipar, astfel:
	- teze de doctorat: Teza\_doctorat\_ nume\_prenume\_anul;
	- rezumate teze de doctorat: Rezumat\_Teza\_doctorat\_autor\_anul;
	- anale UDJG: ugal\_nr. fasc.\_anul\_nr. volum\_nume\_prenume 1\_nume\_prenume 2;
	- cărti, cursuri, seminarii, laboratoare: ugal\_Titlu\_document\_ nume\_prenume-autor\_anul;
	- lucrări de licentă: ugal licenta anul\_nume\_prenume autor;
	- disertații: ugal\_disertatie\_anul\_nume\_prenume autor;
- i) Regimul de acces la documentele cu text integral înregistrate în DDI poate fi: deschis (cu posibilitatea de a citi, a descărca, a copia, a tipări, a utiliza și a distribui, cu respectarea drepturilor morale ale autorului) și restricționat (valabil numai pentru utilizatorii din rețeaua universității – departamente, facultăți, laboratoare etc.).

### **5.2. Documente utilizate**

- **5.2.1.** Documentele utilizate în cadrul acestei proceduri sunt:
	- formularul de înregistrare document în depozitul digital ARTHRA;
	- registrul de evidență a activității de scanare.
- **5.2.2.** Conținutul și rolul documentelor utilizate:
- 1. *Formularul de înregistrare document în depozitul digital ARTHRA*, conform Anexei nr. 2:

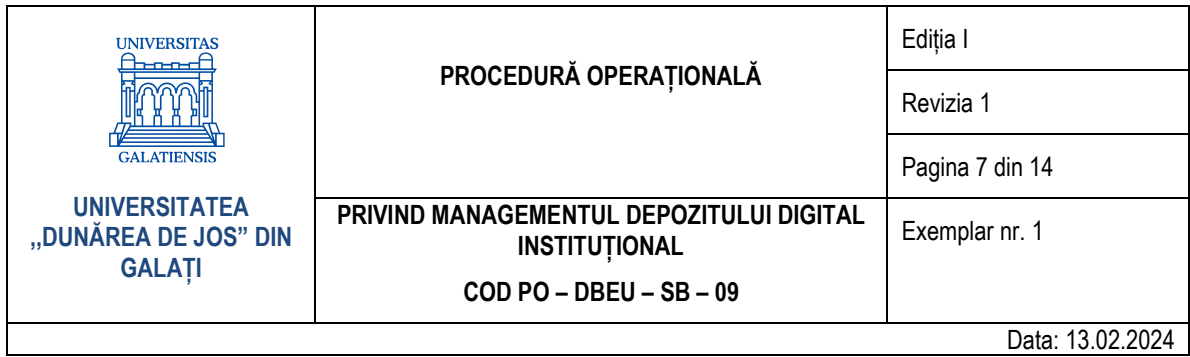

- conținut: titlul lucrării, autori, modalitatea de acces pentru utilizatori, licențe CC, data, semnătura;
- rol: acordul autorului privind arhivarea, prezervarea și distribuirea documentelor incluse în DDI.
- 2. *Registrul de evidență a activității de scanare*, conform Anexei nr. 3:
	- conținut: titlul lucrării, autori, editură/an, data, solicitant;
	- rol: document cu ajutorul căruia se ține evidența lucrărilor scanate.

#### **5.3. Resurse materiale**

Pentru derularea procedurii operaționale sunt necesare următoarele: server; scanner A3, A4; unitate HDD extern pentru stocarea fisierelor de imagine și text; computer pentru prelucrarea documentelor scanate; aplicație software de scanare, prelucrare text și imagine; aplicație software OCR; aplicație software de arhivare și regăsire a informației (DSpace).

#### **5.4. Conținutul procedurii**

#### *5.4.1. Pregătirea documentelor în vederea arhivării*

- a) Bibliotecarul CCCIP selectează documentele în baza unor criterii prestabilite (necesitate, valoare, tip document, copyright);
- b) Bibliotecarul CCCIP analizează dreptul de autor asupra documentelor ce urmează a fi înregistrate în DDI ținând cont de următoarele situații:
	- tezele de doctorat și rezumatele tezelor sunt înregistrate obligatoriu în DDI; doctoranzii au obligația de a depune la BUDJG teza și rezumatul în format digital (PDF);
	- textul integral al unei lucrări este înregistrat în DDI numai după completarea de către titularul dreptului de autor a formularului de înregistrare a documentului în DDI;
	- dacă publicația are mai mulți autori, trebuie obținută permisiunea de arhivare de la toți titularii de drepturi de autor;
	- dacă autorii au cedat drepturile de autor editorului, documentul este înregistrat în DDI numai în baza unui acord încheiat cu editorul respectiv;
	- în cazul în care publicația este marcată cu sigla licenței CC, aceasta este înregistrată în DDI fără semnarea formularului de către autor;
	- în lipsa unui acord cu titularul, privind dreptul de autor, în DDI vor fi în acces deschis doar elementele bibliografice ale publicației (numele și prenumele autorilor, titlul publicației, anul de publicare, paginația, rezumatul și vedetele de subiect în limba română și engleză), textul integral al lucrării respective fiind restrictionat complet;
	- articolele din alte reviste decât cele instituționale sunt înregistrate în DDI numai după consultarea bazei de date SHERPA/RoMEO;
	- articolele rezultate în urma unei finanțări a cercetării sunt înregistrate în DDI numai după consultarea bazei de date SHERPA/JULIET.
- c) Bibliotecarul CCCIP arhivează electronic formularele de înregistrare a documentelor în DDI care conțin acordul titularilor privind dreptul de autor și/sau tipul de licență CC (formularul cu acordul autorului se va încărca împreună cu documentul respectiv, în acces restricționat, denumirea fișierului va fi de forma Acord autor Nume prenume Titlu lucrare an publicare);
- d) Bibliotecarul CCCIP pregătește documentele tipărite pentru procesul de digitizare (scanare tip imagine sau OCR-izare):

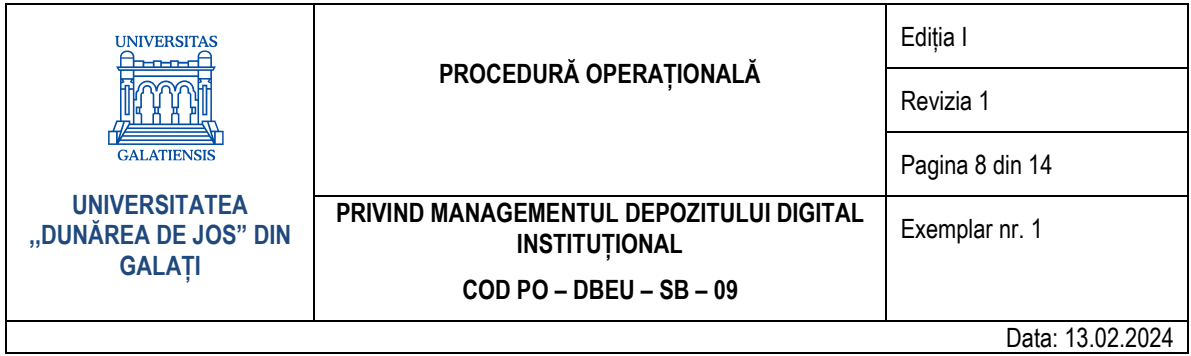

- manevrează cu grijă documentele originale pentru a evita deteriorarea acestora în timpul procesului de scanare;
- stabilește caracteristicile tehnice ale procesului de scanare a documentului;
- efectuează operațiile din cadrul procesului de digitizare;
- stabilește formatul electronic al documentului scanat "master" (jpg, tiff, gif, doc, pdf, rtf, xml, xls, html etc.):
- e) Bibliotecarul CCCIP scanează documentul și îl salvează sub o denumire, conform unor reguli prestabilite (pct. 5.1);
- f) Bibliotecarul CCCIP arhivează electronic documentul pe server sau pe dispozitive de stocare externe;
- g) Bibliotecarul CCCIP efectuează conversia fișierelor scanate originale (master) în fișiere "surogat" (documente electronice de alt tip și care au dimensiuni mai mici), în vederea includerii în DDI ARTHRA.

### *5.4.2. Arhivarea documentelor în DDI*

- 1. În cazul arhivării, bibliotecarul CCCIP:
- a) se autentifică în DDI, stabilește colecția în care urmează să includă documentul, apasă pe link-ul care indică o înregistrare nouă (în cadrul colecției selectate);
- b) completează metadatele descriptive: titlu, autor, data publicării, editura, referința bibliografică, identificatorul (ISSN-ul revistei, URL etc.), tipul documentului, limba textului, vedetele de subiect, rezumatul;
- c) încarcă fișierul care conține documentul digital furnizând informațiile legate de metadatele de prezervare: formatul documentului digital, mărimea fișierului, aplicația folosită, locația, drepturile de management (numele persoanei autorizate), dreptul de acces;
- d) verifică informațiile introduse legate de descrierea documentului digital și în final dă accept la declarația de copyright (condițiile privind licența de distribuire).
- 2. În cazul autoarhivării:
- a) deponentul (autorul/editorul) își creează un cont personal în DDI;
- b) administratorul DDI este notificat prin e-mail și autorizează deponentul pentru înregistrarea documentului/documentelor;
- c) deponentul înregistrează documentul în DDI urmând pașii descriși la pct. a);
- d) bibliotecarul CCCIP primește notificare prin e-mail, verifică corectitudinea procesului de arhivare a documentelor în DDI, corectează și completează informațiile (metadatele) introduse de autor și validează includerea documentului în DDI;
- e) în cazul în care documentul digital arhivat în DDI devine subiectul unor litigii (încălcarea drepturilor de autor, plagiat dovedit, cercetări falsificate etc.), bibliotecarul CCCIP îl retrage temporar din acces deschis, până la soluționarea litigiilor.

### *5.4.3. Crearea legăturii dintre catalogul online al BUDJG și DDI Arthra*

Pentru tezele de doctorat și rezumatele acestora, bibliotecarul CCCIP completează în sistemul integrat Koha câmpurile care facilitează legătura cu înregistrările din DDI: 530 (disponibilitatea în format online), 856 (URL și nota publică).

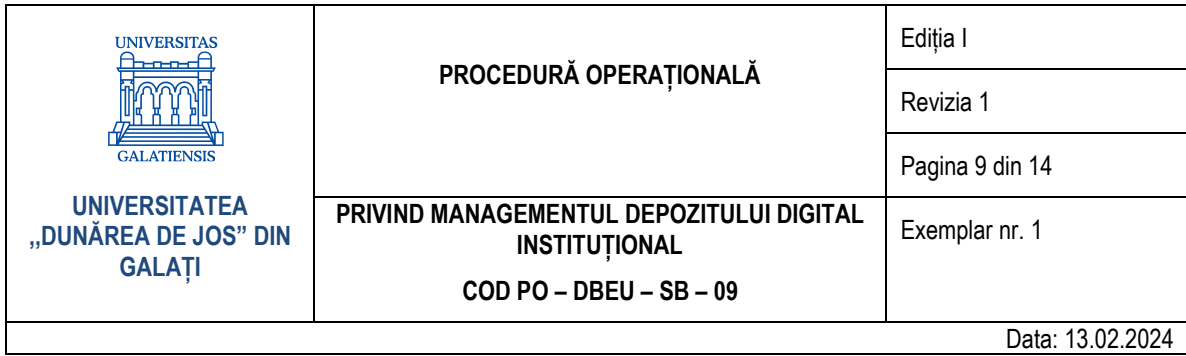

## **5.5. Valorificarea rezultatelor**

Bibliotecarul CCCIP transmite periodic date statistice referitoare la activitatea în DDI: număr contracte autor, număr documente arhivate, statistica utilizării documentelor etc.

### **5.6. Difuzarea și arhivarea documentelor**

Difuzarea documentelor se face în cadrul Serviciului bibliotecă.

Arhivarea documentelor în cadrul CCCIP se face astfel:

- formularul de înregistrare document în DDI termen permanent;
- registrul de evidentă a activității de scanare termen 5 ani.

# **6. Responsabilități**

- **6.1. SSB:**
	- verifică activitatea de digitizare din cadrul CCCIP;
	- semnalează și soluționează problemele apărute;
	- colectează datele statistice furnizate de CCCIP.

#### **6.2. Bibliotecarul CCCIP:**

- creează structura de comunități și colecții ale DDI;
- selectează documentele care urmează să fie înregistrate în DDI;
- evaluează drepturile de autor pentru fiecare document care intră în DDI;
- transmite autorilor contractul de înregistare în acces deschis a documentelor, pentru a fi semnat;
- ține evidența și arhivează electronic contractele semnate;
- încarcă și indexează documentele în aplicația DSpace a DDI;
- asigură controlul de autoritate asupra tuturor înregistrărilor din DDI (verifică corectitudinea datelor, accesibilitatea fișierelor în cadrul colectiilor și copyrightul);
- participă la procesul de prezervare a documentelor electronice (asigură mentenanța în timp a fișierelor și a metadatelor associate);
- întocmește statistica specifică sectorului.

#### **6.3. Autorul/editorul:**

- semnează formularul de înregistrare a documentelor în DDI;
- creează un cont personal în DDI pentru care obține permisiunea administratorului DDI;
- înregistrează documentele în DDI și atribuie vedete de subiect relevante.

### **6.4. Administratorul DDI:**

- autorizează și gestionează conturile deponenților în DDI;
- oferă deponenților drepturi de utilizare a DDI;
- soluționează problemele semnalate de bibliotecar sau deponent.

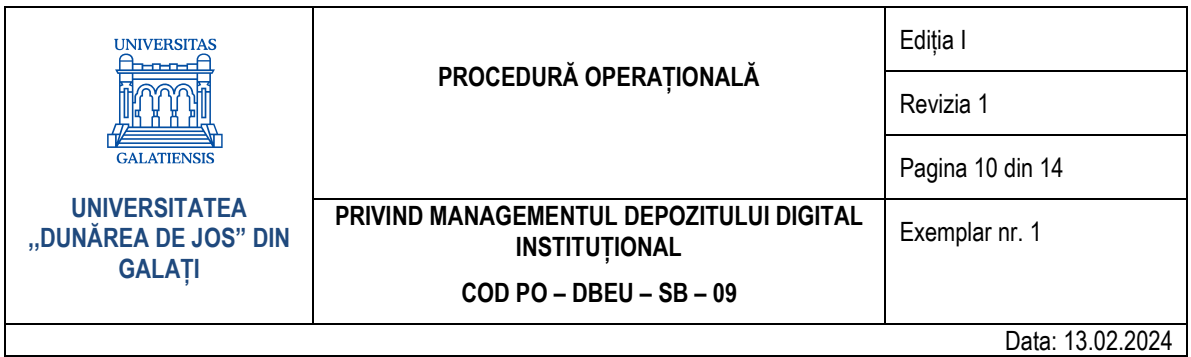

# **7. Formular de evidență modificări**

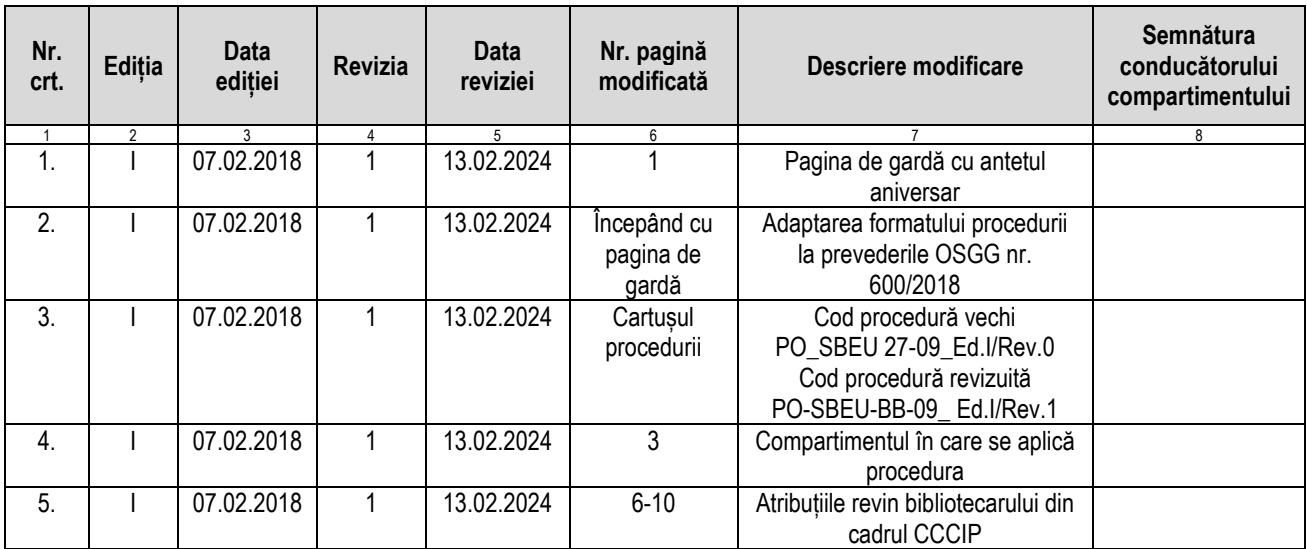

# **8. Formular analiză procedură**

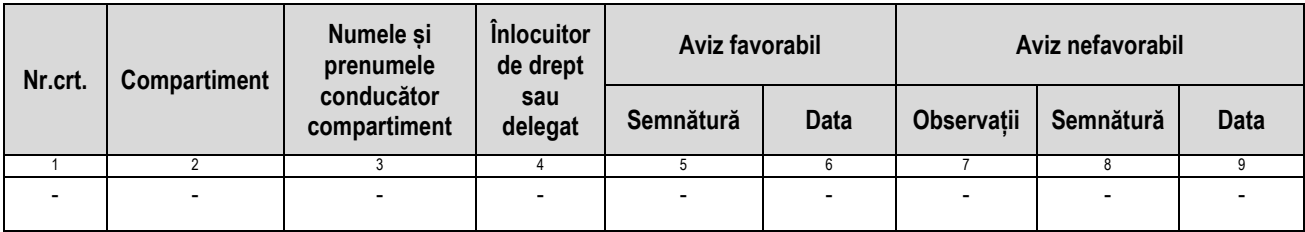

# **9. Formular distribuire (difuzare) procedură**

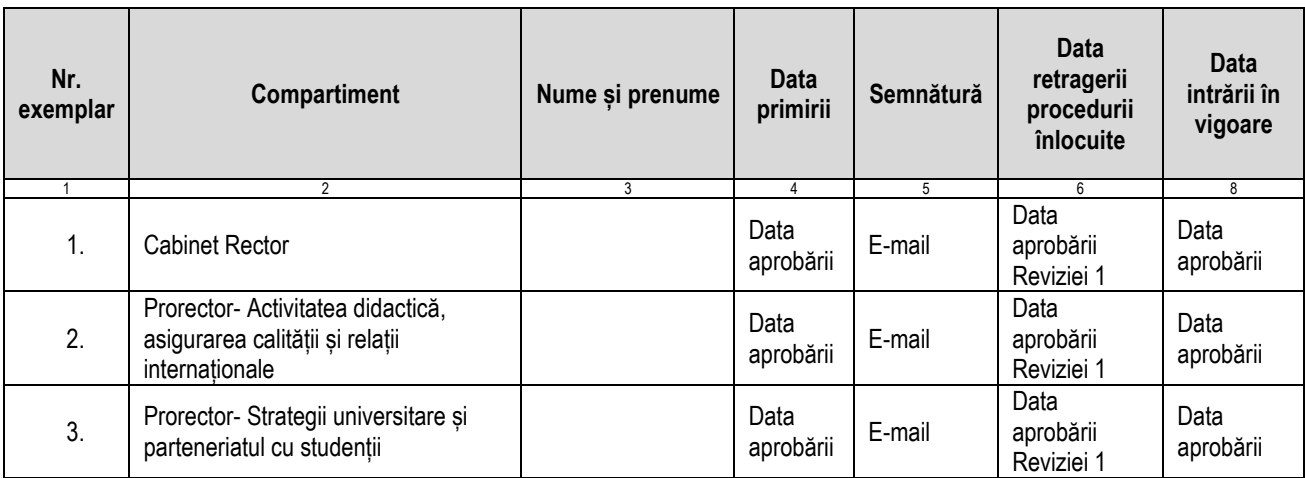

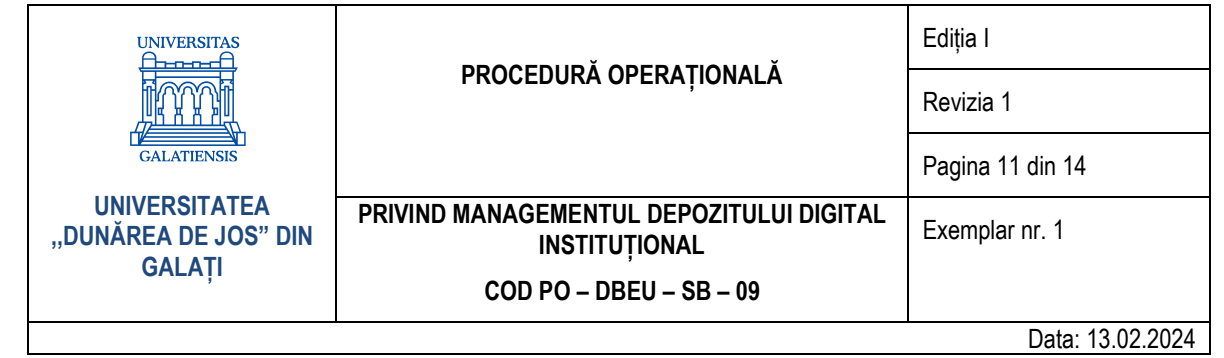

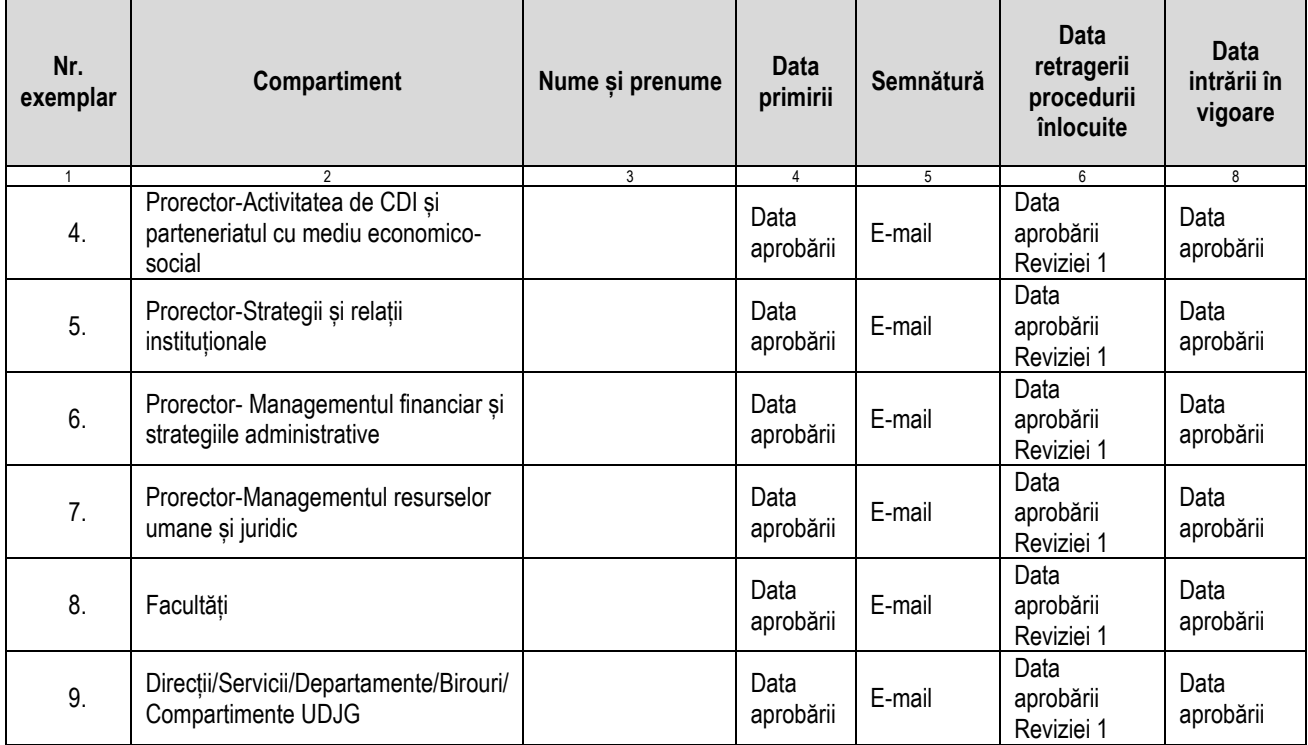

#### **10. Anexe**

**10.1.** Anexa nr. 1 – Diagrama de proces;

**10.2.** Anexa nr. 2 – Formular de înregistrare document în DDI;

**10.3.** Anexa nr. 3 – Registru de evidență a activității de scanare.

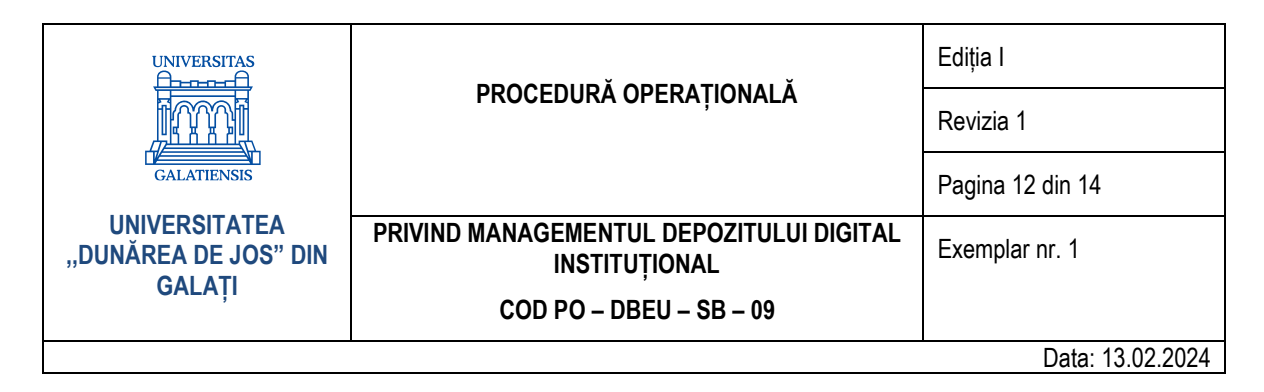

#### **10.1. Anexa nr.1 – Diagrama de proces**

*Autoarhivarea documentelor în DDI*

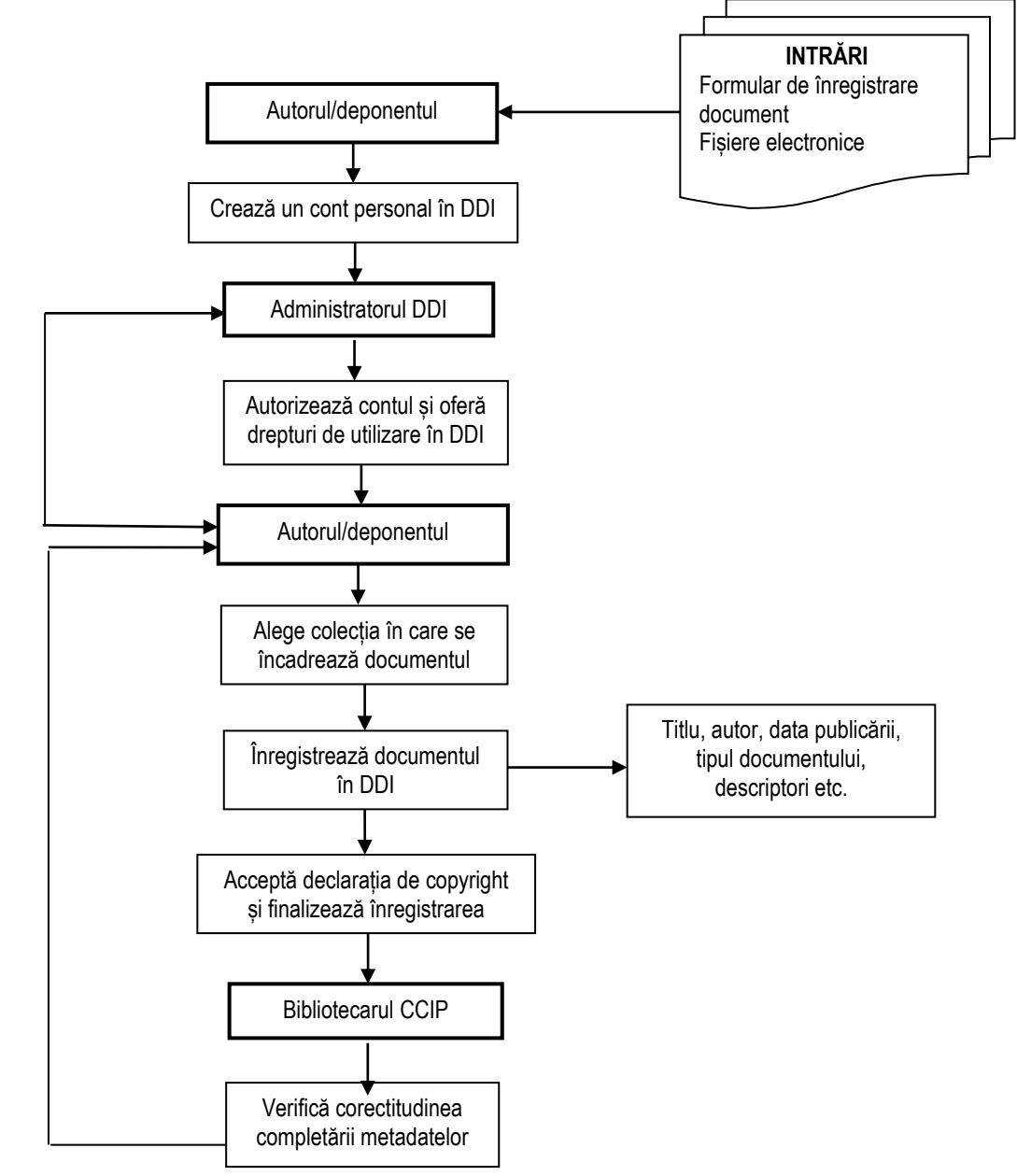

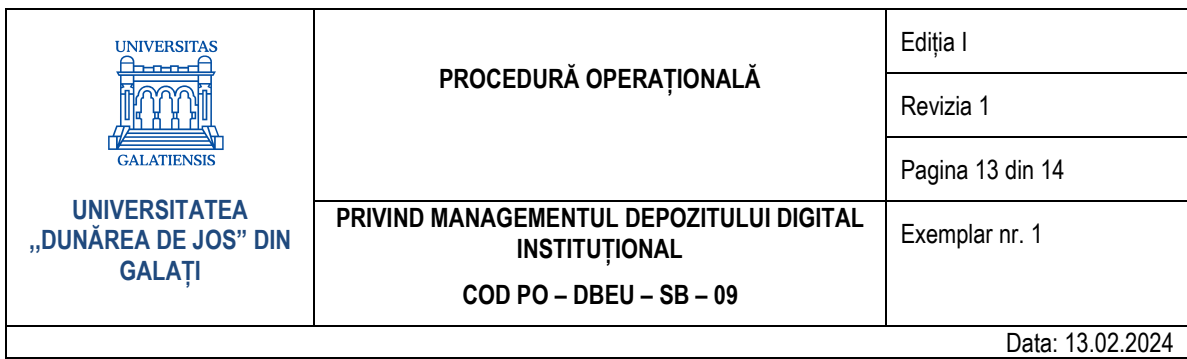

# **10.2. Anexa nr. 2 – Formular de înregistrare document în DDI**

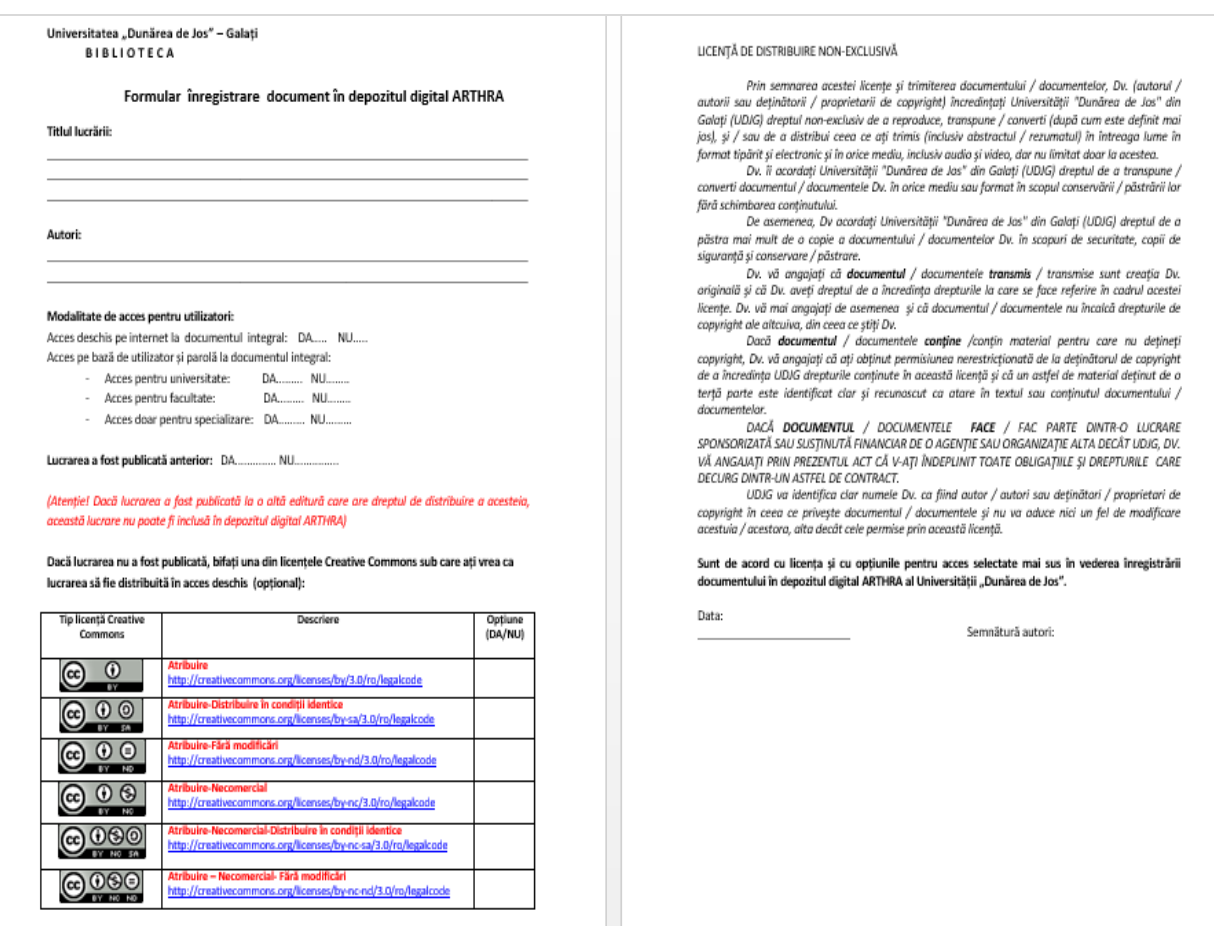

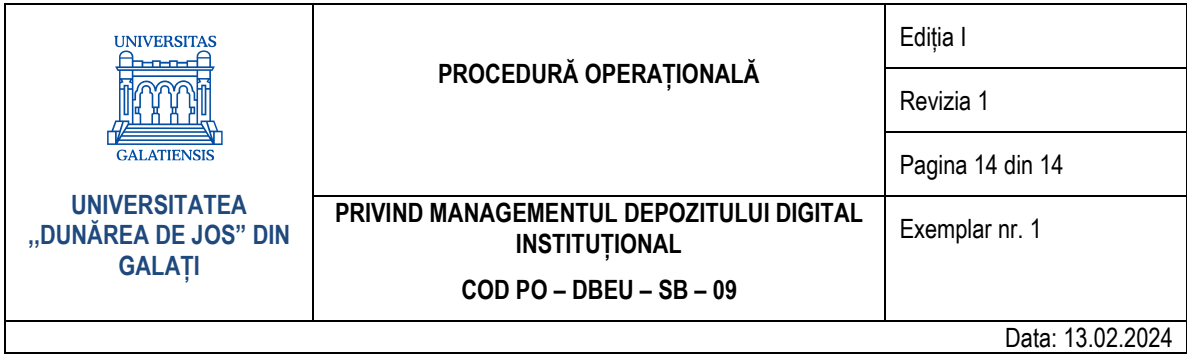

# **10.3. Anexa nr. 3 – Registru de evidență a activității de scanare**

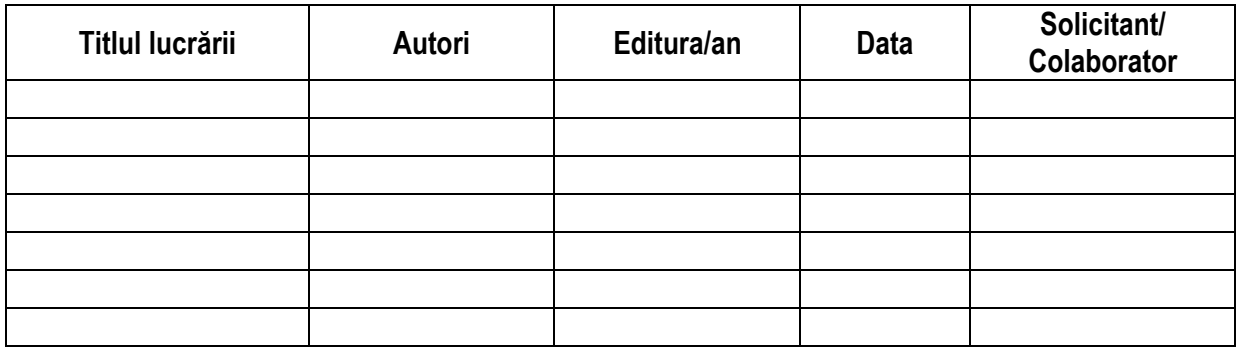